EVALUACIÓN **CON TICA:** Herramientas y supervisión del aprendizaje

# ALUMNO: NATALIA DEL RÍO PÉREZ

------------------------

# CFIE MIRANDA DE EBRO

Abril 2022

## *INTRODUCCIÓN*

Durante este curso he podido comprobar la importancia del proceso de evaluación como una parte fundamental de todos los procesos de enseñanza-aprendizaje.

He aprendido muchas herramientas que nos pueden ayudar a evaluar a nuestros alumnos y sobre todo me ha parecido muy interesante ver que me permiten **detectar** en cierto modo, **problemas** que se pueden encontrar nuestros alumnos a la hora de **adquirir conceptos básicos**, y **realizar** a modo individual un **feedback** para ayudar al alumno a avanzar en su aprendizaje.

#### *RECURSOS DE EVALUACIÓN*

En esta tarea me gustaría exponer los dos recursos de evaluación que he podido introducir en mis clases en este poco tiempo, y que no conocía hasta el momento.

Antes de nada, poneros un poco en contexto, soy profesora de Matemáticas en el I.E.S Fray Pedro de Urbina en Miranda de Ebro, y tengo alumnos tanto en la etapa de ESO como en la de Bachillerato. Así que he intentado utilizar un ejemplo de recursos de evaluación distinto para cada etapa.

Las dos herramientas que he utilizado han sido:

**EDDPUZZLE**: De forma simple, se trata de una herramienta que te permite crear preguntas sobre el visionado de un vídeo. He utilizado este recurso en 1º BACHILLERATO como una actividad de introducción al tema de CÓNICAS. Este tema es nuevo para ellos, ya que sólo se ve en el currículo de MATEMÁTICAS I. Con esta actividad quería ver que conocimientos previos podían tener, ya que son alumnos que tienen la asignatura de Dibujo técnico, o a nivel cultural, ya que es un trocito de una película bastante conocida como "ÁGORA" de Alejandro Amenábar.

**PLICKERS**: Esta herramienta te permite realizar preguntas con opción de 4 posibles respuestas (A,B,C,D). Los alumnos tienen unas tarjetas con códigos QR, que deberán girar y colocar de una forma específica según quieran contestar A,B, C o D. El profesor recogerá las respuestas con su teléfono y automáticamente se puede ver la respuesta correcta y los porcentajes de aciertos. He utilizado este recurso en 3º ESO como actividad de evaluación, para detectar si los contenidos del tema de álgebra que ya habían sido trabajados en el aula estaban adquiridos correctamente o bien detectaba alguna carencia.

A continuación, os explico con detalle la aplicación de ambos recursos.

### *EDDPUZZLE – APLICACIÓN EN EL AULA*

Dentro de la aplicación de Eddpuzzle, puedes crear distintas clases. Yo he creado una clase para mis alumnos de 1º de Bachillerato de Ciencias. Después de crearte la clase debes pasarle un código que se genera automáticamente a los alumnos para que puedan acceder a su clase. Al exponer la herramienta que iba a utilizar en el aula, tres alumnos me comentaron que ya la habían utilizado en el colegio.

La actividad propuesta fue: INTRODUCCIÓN DE LAS CÓNICAS "LAS CÓNICAS EN LA PELÍCULA DE ÁGORA".

Los alumnos debían visionar un [vídeo](https://edpuzzle.com/assignments/62360ed554db65429c377028/watch) de una duración de cuatro minutos y medio, extraído de la película de ÁGORA, en el que se muestra como Hipatia descubre que el movimiento de la tierra con respecto al sol dibuja una forma cónica llamada Elipse.

A continuación, expongo algún ejemplo con los tipos de preguntas o notas que he añadido en el vídeo:

• **NOTA INFORMATIVA**: están muy bien para dar información a los alumnos de algo puntual del vídeo, o bien una nota teórica de lo que van a ver y trabajar en el tema…

Las cónicas en la película de Ágora **RV NATALIA DEL RIO PEREZ** 

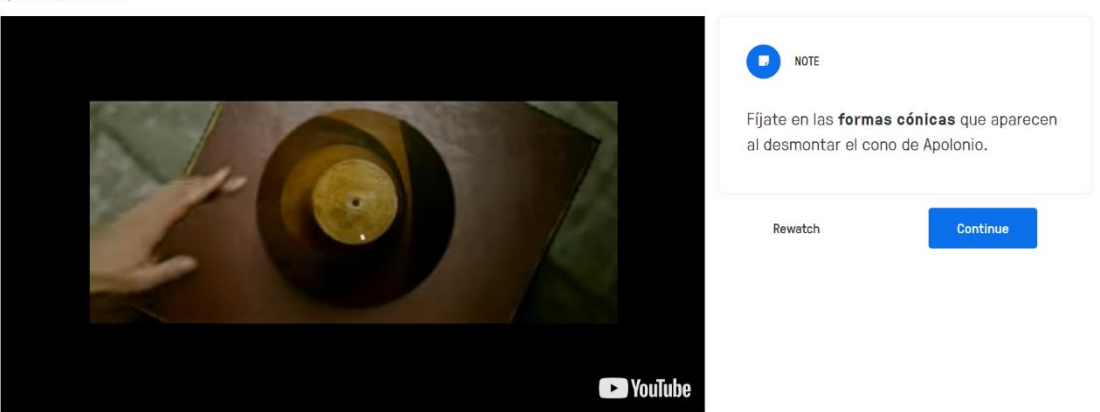

• **PREGUNTA ABIERTA**: Este tipo de preguntas permite que el alumno pueda redactar su respuesta. Me gustaría indicar una anotación que me hizo el profesor del curso Javier Ramos durante el desarrollo de este y es que, a la hora de crear preguntas debemos evitar aquellas que puedan responder sí o no, ya que efectivamente algunos alumnos sólo contestarán sí o no, doy fe…

#### Las cónicas en la película de Ágora

By NATALIA DEL RIO PEREZ

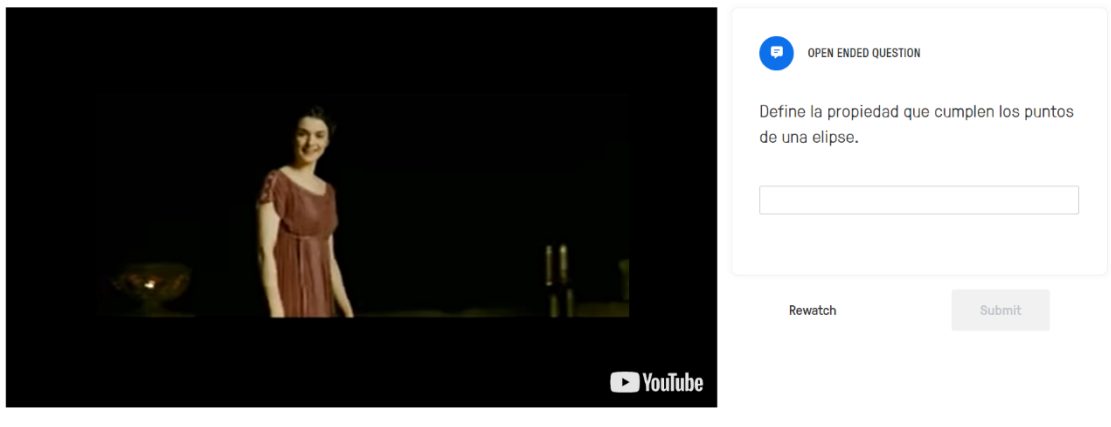

#### • **PREGUNTA TIPO TEST**: es la única que se autocorrige.

By NATALIA DEL RIO PEREZ

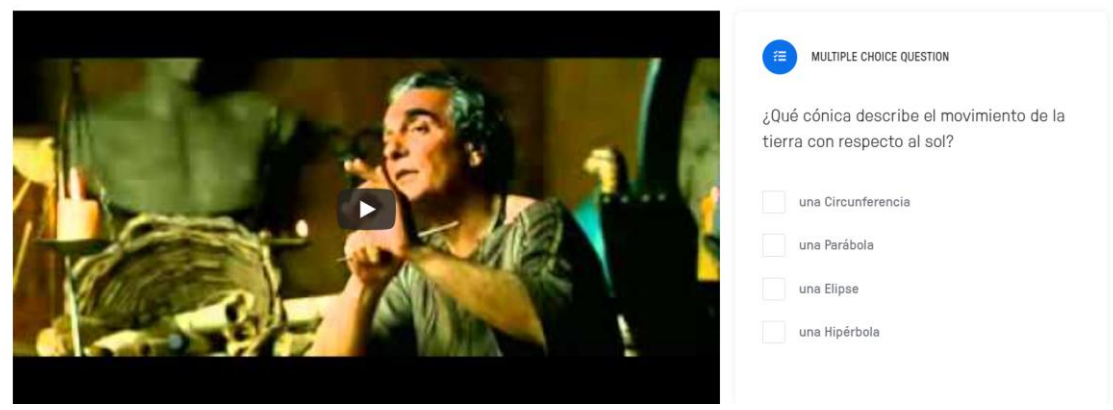

¿Qué cónica describe el movimiento de la tierra con respecto al sol?

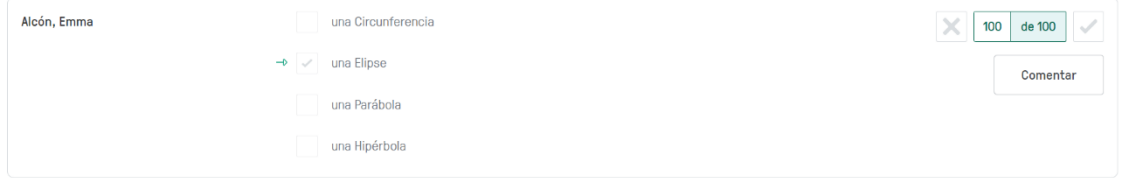

Una vez que los alumnos han realizado la tarea quedarán registrada todas las respuestas, y pasaríamos a revisar las preguntas abiertas sobre las cuáles les podemos dar FEEDBACK, como se muestra a continuación:

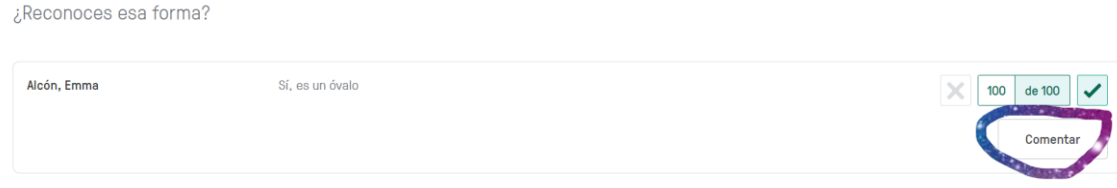

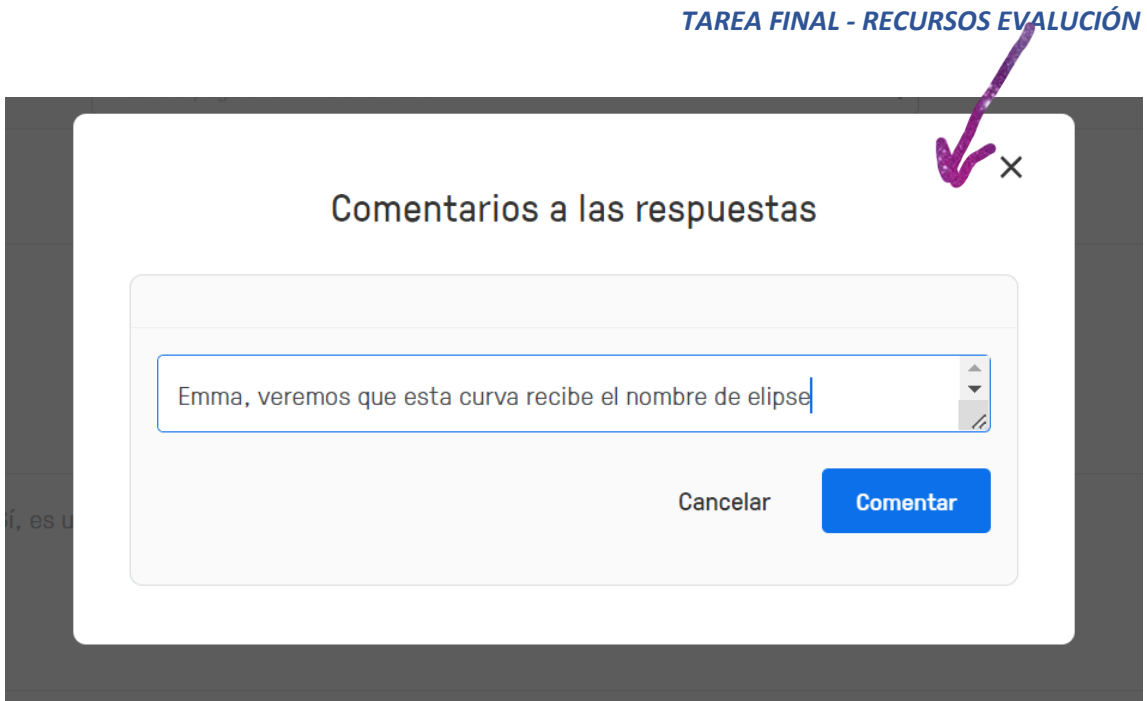

Finalmente puedes tener una visión general de la tarea realizada por tus alumnos:

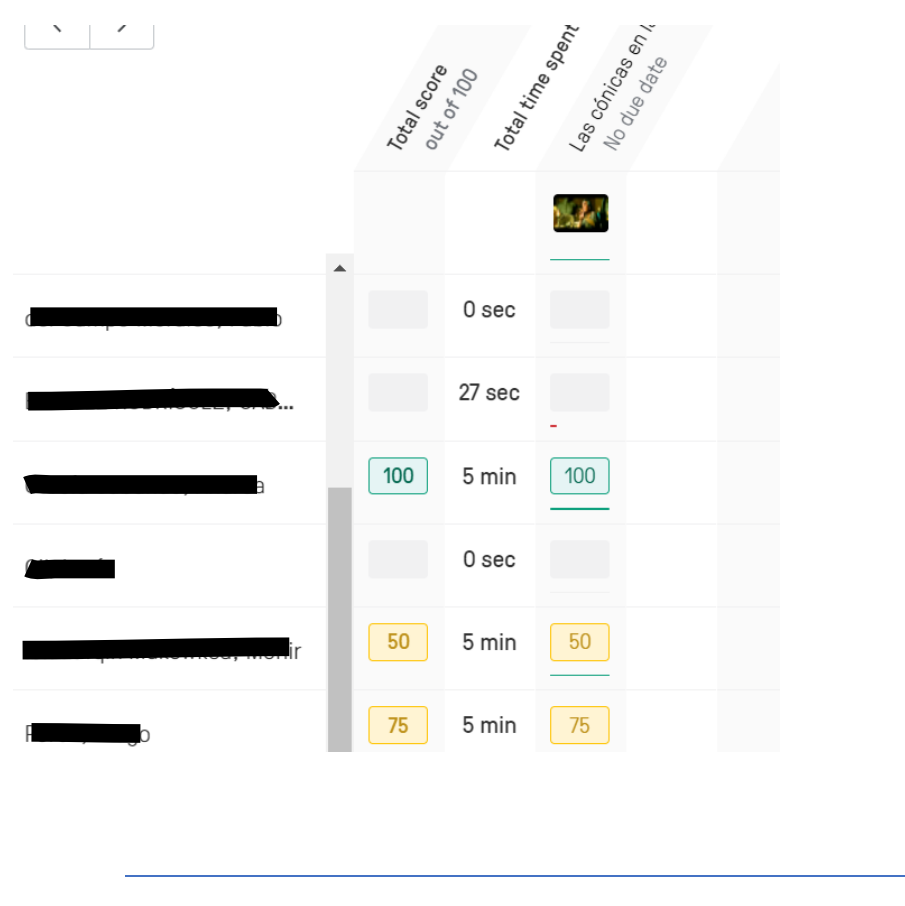

*PLICKERS - APLICACIÓN EN EL AULA*

La herramienta Plickers te permite crear clases con tus alumnos. Yo he creado dos clases de 3º ESO que tengo, y he realizado la misma actividad para repasar conceptos básicos de ecuaciones de segundo grado.

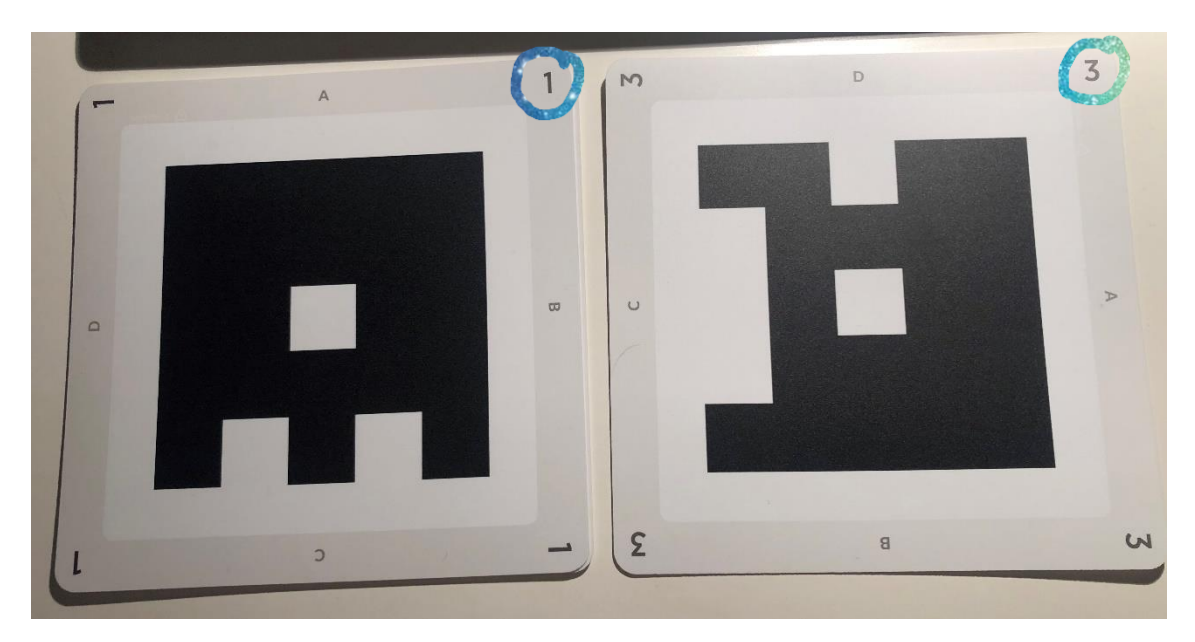

A la hora de introducir a tus alumnos la aplicación les asigna un número que coincidirá con el número de la tarjeta que tendrá el alumno.

Además, como se puede observar en la imagen anterior, cada tarjeta tiene cuatros letras dispuestas en los lados del cuadro A, B, C y D. El alumno deberá saber cual es la opción correcta a la pregunta mostrada y colocar su respuesta en la parte superior. Es decir, si tomamos la imagen anterior el alumno 1 habría respondido la A, y el alumno 3 habría respondido la D.

A continuación, muestro alguna de las preguntas que cree:

Dada la ecuación de 2° grado  $x^2-x-6=0$  , sabemos que:

- A el coeficiente  $a=2$
- $\overline{B}$  el coeficiente  $b=1$
- $\overline{c}$  el coeficiente  $c=6$
- D ninguna de las anteriores es correcta

En este ejemplo, se puede observar que te permite introducir texto matemático.

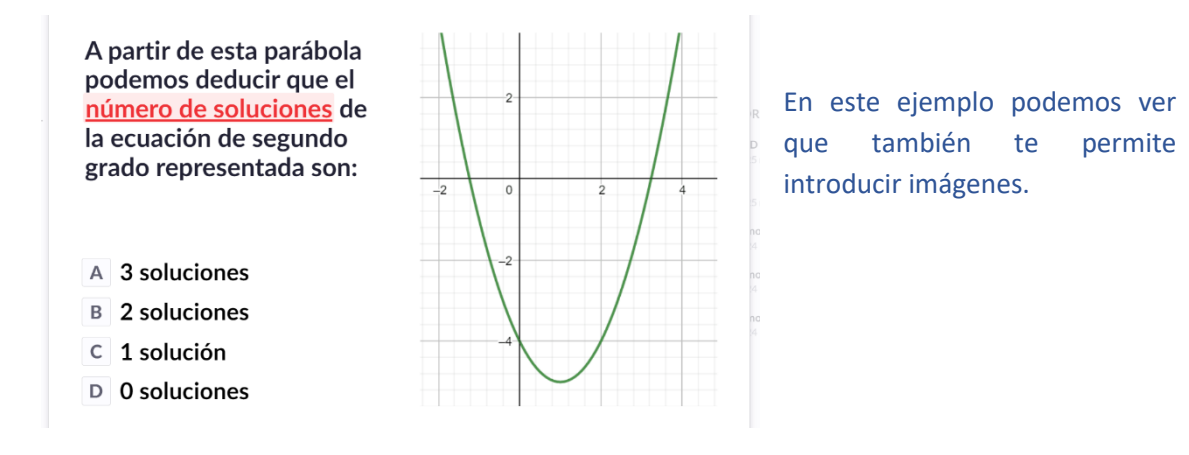

Una vez finalizadas las preguntas puedes revisar las respuestas de cada alumno, en el apartado de informes:

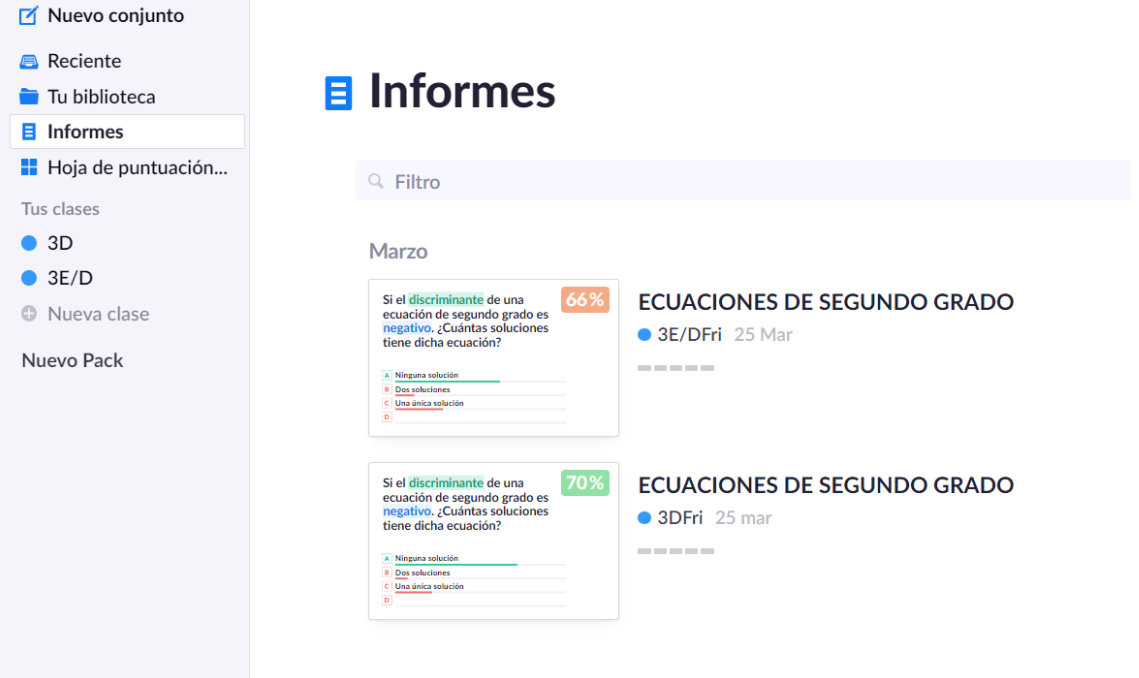

Pudiendo ver con detalle cada pregunta como muestra la siguiente imagen:

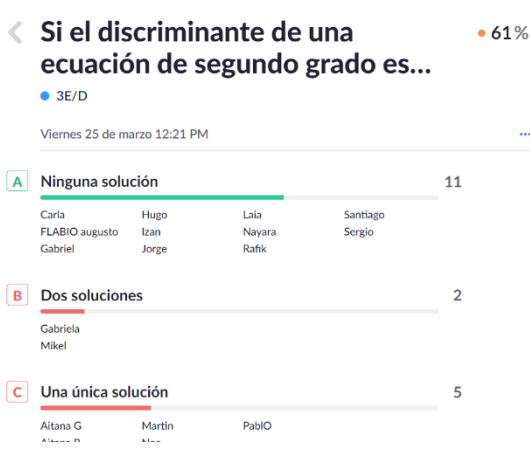

En este caso, puedes ver lo que ha respondido cada alumno a cada pregunta.

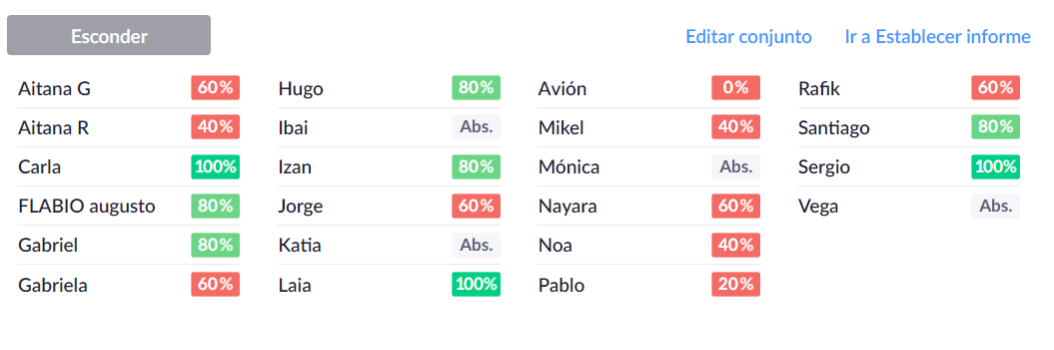

#### O de forma generala, ver el porcentaje de aciertos o fallos que ha tenido cada alumno.

*VALORACIÓN*

Mi experiencia sobre la utilización de estos dos recursos en el aula ha sido muy positiva. Sobre todo, he visto a los alumnos muy motivados por hacer una actividad distinta; algo que hoy en día me parece complicado. Así que como conclusión: "seguiré mejorando y aprendiendo a utilizar muchos más recursos que fueron explicados en este curso y lograr una mejor evaluación para mis alumnos".